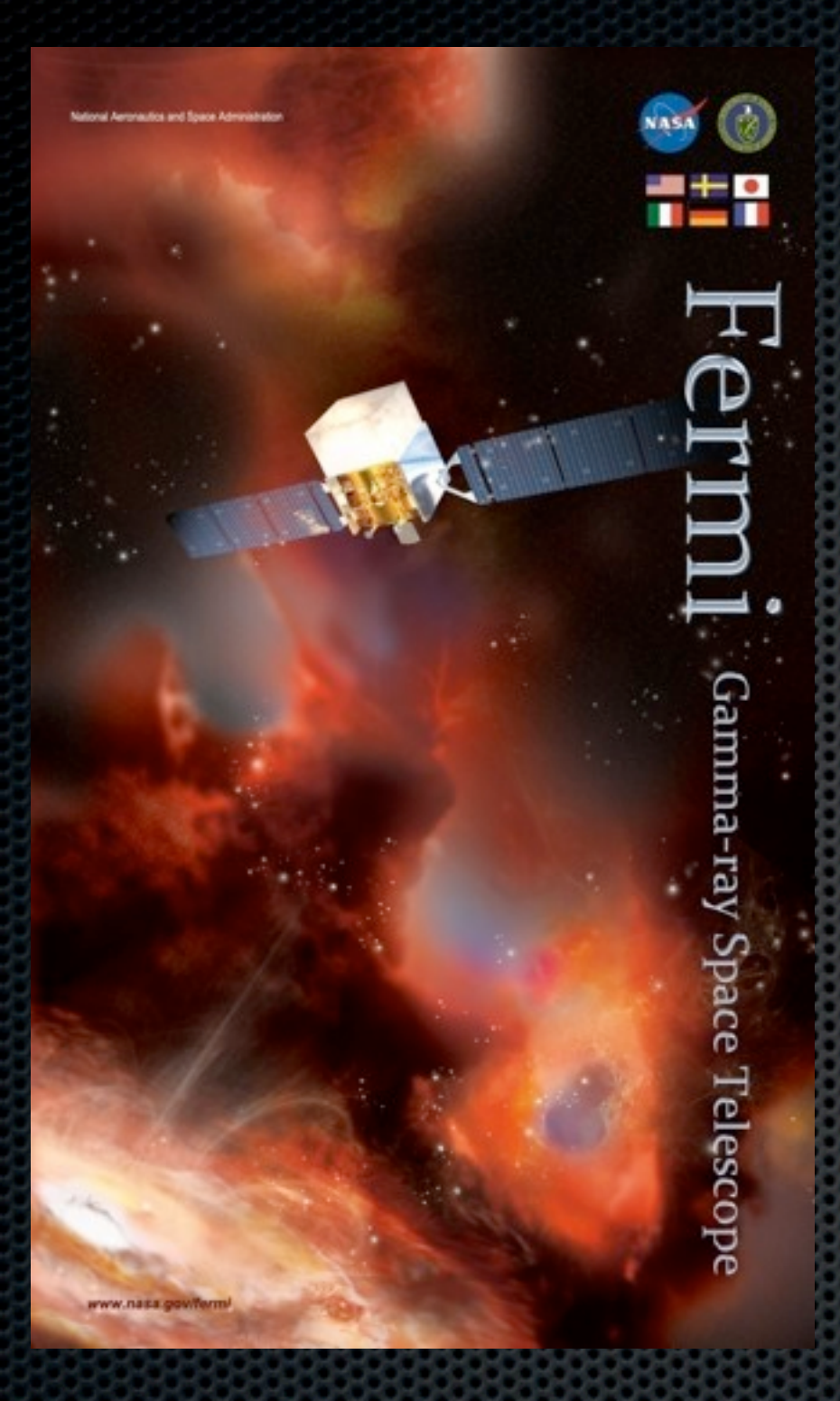

# Source Analysis with *Fermi* LAT Data

Aous Abdo < [Aous.Abdo@nrl.navy.mil](mailto:Aous.Abdo@nrl.navy.mil) > National Academy of Sciences & Naval Research Laboratory Washington DC

### Overview

- ❖ Detection, flux determination and spectral modeling of Fermi LAT sources is accomplished by a maximum likelihood optimization technique.
- ❖ The likelihood analysis is available in two modes, binnded and unbinned. I will be describing the unbinned analysis in this tutorial.
- ❖ Full documentations available at:

< [http://fermi.gsfc.nasa.gov/ssc/data/analysis/scitools/likelihood\\_tutorial.html](http://fermi.gsfc.nasa.gov/ssc/data/analysis/scitools/likelihood_tutorial.html) >

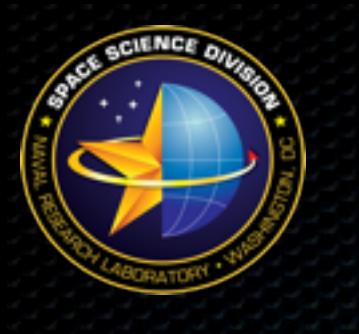

### Unbinned Likelihood

- ❖ Assuming that one has:
	- Event data file
	- Spacecraft data file
- ❖ Steps of the unbinned likelihood analysis:
	- 1. Make the appropriate subselections on the event data file
	- 2. Make counts maps of the region of interest
	- 3. Make an exposure map
	- 4. Obtain the latest isotropic and diffuse models.
	- 5. Create a source model
	- 6. Run the likelihood analysis
	- 7. Make test-statistic maps

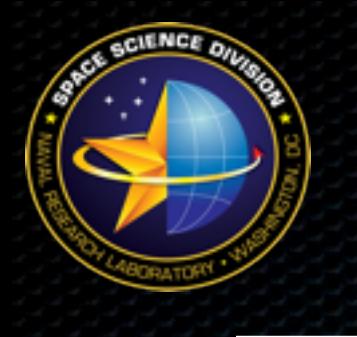

### Prepare The Data

### 1.Data selection:

- To perform the likelihood analysis a large ROI (10 20) degrees should be selected. This is especially important for sources in the Galactic plane.
- We will use gtselect to select events in a 10 degree ROI around the CTA1 pulsar:

\$gtselect infile=@events.txt outfile=FT1.fits ra=1.7565 dec=73.02552 rad=10.0 tmin= 292937396 tmax=293543047 emin=100 emax=300000 evclsmin=3 evclsmax=3 zmax=105

- list of event files is contained in the text file events.txt
- We will perform the likelihood analysis on one week of data.
- Select diffuse Class events

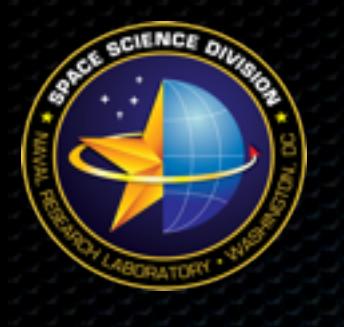

### Prepare The Data

### 2. Run gtmktime:

\$ gtmktime

Spacecraft data file[]L100422151847E0D2F37E30 SC00.fits Filter expression[] DATA QUAL==1 && LAT CONFIG==1 && ABS  $(ROCK ANGLE)$  <52 && IN SAA!=T Apply ROI-based zenith angle cut[yes] Event data file[]FT1.fits Output event file name[]FT1\_gtmktime.fits

❖ Exclude time periods when some spacecraft event has affected the quality of the data selecting data quality equal 1 (DATA\_QUAL==1).

❖ Exclude times when spacecraft was in the SAA

❖ Select LAT configuration intended for science analysis (exclude calibration runs and so on. )

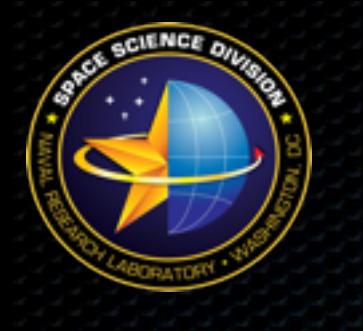

### Make Counts Map

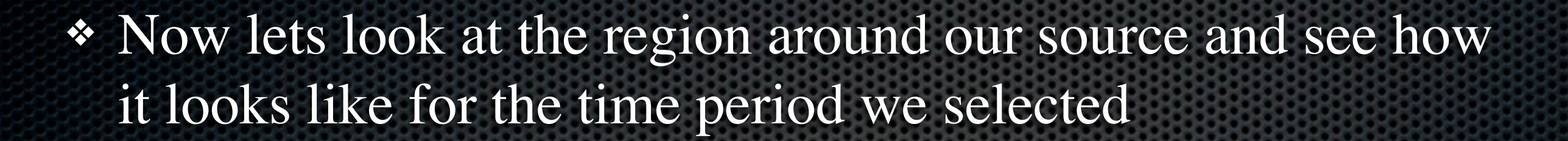

\$ gtbin This is gtbin version v2r2p3 Type of output file (CCUBE|CMAP|LC|PHA1|PHA2) []CMAP Event data file name[]FT1\_gtmktime.fits Output file name[]FT1\_gtmktime\_cmap.fits Spacecraft data file name[] Size of the X axis in pixels[]200 Size of the Y axis in pixels[]200 Image scale (in degrees/pixel)[]0.1 Coordinate system (CEL - celestial, GAL -galactic) (CEL|GAL) []CEL First coordinate of image center in degrees (RA or galactic 1)[]1.7565 Second coordinate of image center in degrees (DEC or galactic b)[]73.05225 Rotation angle of image axis, in degrees[]0 Projection method e.g. AIT|ARC|CAR|GLS|MER|NCP|SIN|STG|TAN:[]AIT

### Counts Map

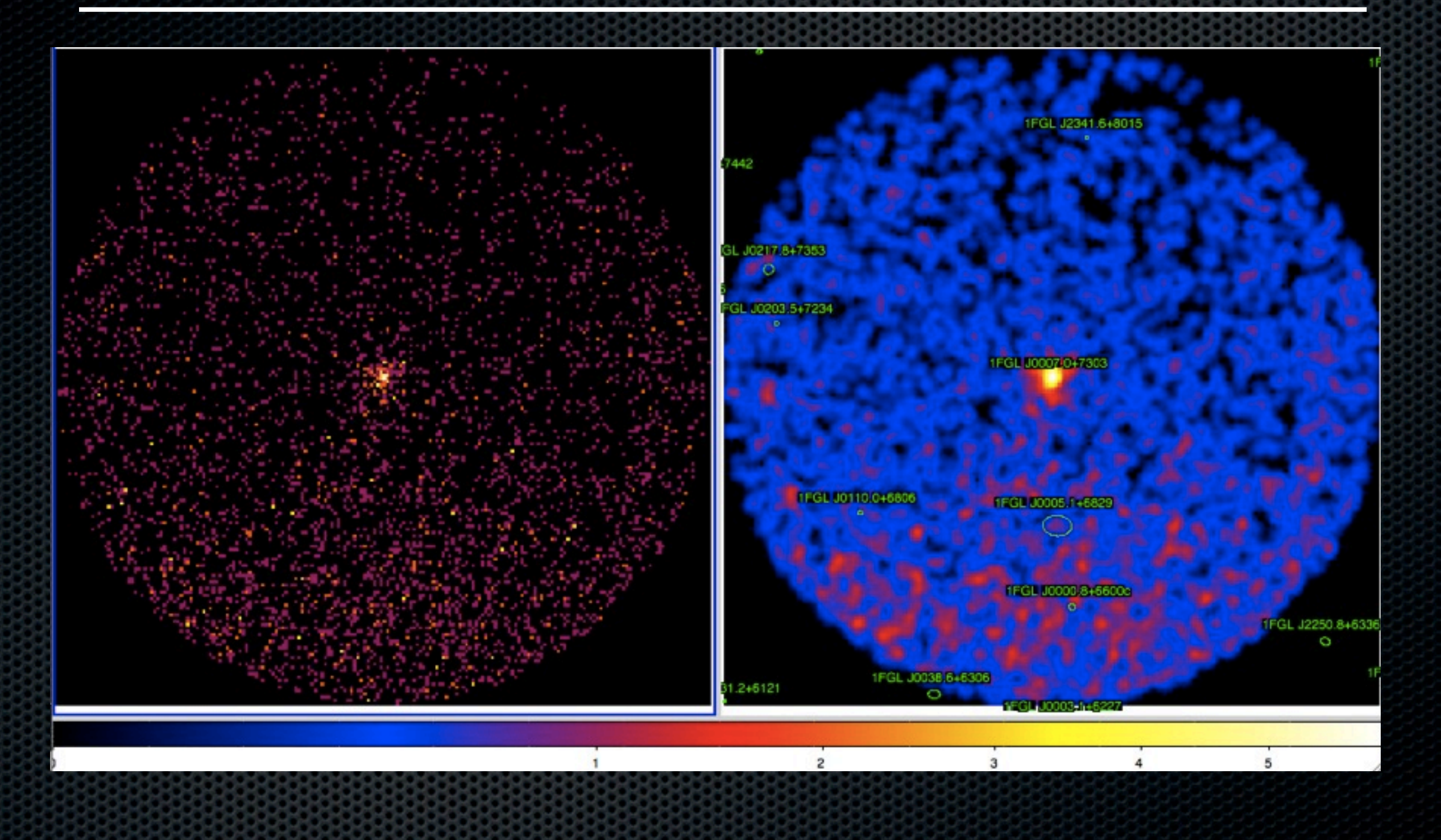

### Counts Map

 $\approx$  ~100 photons from this relatively bright gamma-ray pulsar survived our cuts over the period of one week!

![](_page_7_Figure_2.jpeg)

![](_page_8_Picture_0.jpeg)

# Make An Exposure Map

![](_page_8_Picture_2.jpeg)

### 1. First we will generate an exposure cube with gtltcube:

\$ gtltcube Event data file[] FT1\_gtmktime\_292937396-293542196MET.fits Spacecraft data file[] L100422151847E0D2F37E30\_SC00.fits Output file[expCube.fits] expCube 292937396-293542196MET.fits Step size in cos(theta) (0.:1.) [0.025] Pixel size (degrees)[1] Working on file L100422151847E0D2F37E30\_SC00.fits .....................!

2. Then we will use the exposure cube we made to make the exposure map with gtexpmap -->

# Make An Exposure Map

- gtexpmap creates an exposure map based on the event selection used on the input photon file and the livetime cube.
- The exposure map must be recalculated if the ROI, zenith, energy selection or the time interval selection of the events is changed.

![](_page_9_Figure_3.jpeg)

Aous Abdo Source Analysis with *Fermi* LAT Data

# Make An Exposure Map

- Note that we selected for the exposure map a source radius that is larger than the acceptance cone radius.
- This is necessary to ensure that photons from sources outside the ROI are accounted for owing to the size of the instrument pointspread function especially at lower energies
- Half-degree pixels are a nominal choice; smaller pixels should result in a more accurate evaluation of the diffuse source fluxes but will also make the exposure map calculation itself lengthier.
- The number of energies specifies the number of logarithmically spaced intervals bounded by the energy range given in the DSS keywords. A general recommendation is 10 bins per decade. This is sufficient to accommodate the change in effective area with energy near 100 MeV.

### Exposure Map

❖ Exposure map of the 15 degree region around CTA1 for the first energy bin (100-152 MeV)

❖ Scale is in cm2 s

![](_page_11_Figure_4.jpeg)

Aous Abdo Source Analysis with *Fermi* LAT Data

![](_page_12_Picture_0.jpeg)

![](_page_12_Picture_2.jpeg)

- ❖ To account for all sources in the region of interest we need to model the Galactic diffuse and the isotropic emissions.
- ❖ Those models are available here: <<http://fermi.gsfc.nasa.gov/ssc/data/access/lat/BackgroundModels.html>>
- ❖ Use the "gll\_iem\_v02.fit" file to model the Galactic diffuse and the "isotropic\_iem\_v02.txt" file to model the isotropic emission.
- ❖ Details of these models are available on the same link above.

# Create A Source Model

- ❖ In addition to the Galactic diffuse and the isotropic models we need to have in our source model all the Fermi LAT point sources.
- ❖ For this we need to download the latest Fermi LAT catalog from:

[<http://fermi.gsfc.nasa.gov/ssc/data/access/lat/1yr\\_catalog/>](http://fermi.gsfc.nasa.gov/ssc/data/access/lat/1yr_catalog/)

❖ One then needs to extract the point sources in the source region. For this we will use the contributed python script xmlModelEditor.py with the catalog in its xml format (file "gll\_psc\_v $02.xml$ )

![](_page_14_Picture_0.jpeg)

## xmlModelEditor.py

❖ Reads a Fermi xml model file and creates a subset of the given file around a given source with a user-specified ROI. The user can specify an ROI in which some of the spectral parameters of a given source are kept free. The user can also add the standard diffuse models or specify his own.

\$ xmlModelEditor.py --ra 1.7565 --dec 73.02552 -a 15 -i ./Catalog/ gll\_psc\_v02.xml You didn't specify a name for the output file. I will be using "srcmodel.xml" as the name of the file There are 25 sources in the xml file

❖ This will create an xml file "srcmodel.xml" that contains all 25 point sources in the 1FGL catalog around the CTA1 pulsar in a 15 degree region.

![](_page_15_Picture_0.jpeg)

# xmlModelEditor.py

- ❖ To add the diffuse models just use the --diff option and point to the diffuse model files with the --gal and the --egal options.
- ❖ We will free the integral and spectral index parameters for all sources that are within 5 degrees of our source. We use the --roifree option for this.
- The selection of 5 degrees in the "free spectral parameter" region is arbitrary but in general one needs not to go below 5 degrees of the source. Freeing all sources in the ROI will make gtlike slow.

```
$ xmlModelEditor.py --ra 1.7565 --dec 73.02552 -a 15 --roifree 5 --diff --
gal ./BackgroundModels/gll_iem_v02.fit --egal ./BackgroundModels/
isotropic_iem_v02.txt -i ./Catalog/gll_psc_v02.xml 
You didn't specify a name for the output file. I will be using "srcmodel.xml"
as the name of the file
There are 25 sources in the xml file
```
![](_page_16_Picture_0.jpeg)

### xmlModelEditor.py

![](_page_16_Picture_20.jpeg)

Aous Abdo Source Analysis with *Fermi* LAT Data

![](_page_17_Picture_0.jpeg)

### Source Model

### ❖ If further editing of the xml source model file is required, one can use the Science Tool modeleditor:

![](_page_17_Picture_54.jpeg)

Aous Abdo Source Analysis with *Fermi* LAT Data

### Run gtlike

![](_page_18_Picture_1.jpeg)

### ❖ Now we run gtlike: \$ gtlike refit=yes plot=yes sfile=CTA1-out.xml Statistic to use (BINNED UNBINNED) [UNBINNED] \ Spacecraft file[L100422151847E0D2F37E30 SC00.fits] Event file[FT1 gtmktime 292937396-293542196MET.fits] Unbinned exposure map[expMap 292937396-293542196MET.fits] Exposure hypercube file[expCube\_292937396-293542196MET.fits] Source model file[CTA1-model.xml] < Response functions to use[P6\_V3\_DIFFUSE] Optimizer (DRMNFB|NEWMINUIT|MINUIT| DRMNGB | LBFGS) [NEWMINUIT] name of output file to write the fitted model to model xml file we made with xmlModelEditor.py make a plot of the fitted and modeled spectra

❖ gtlike generates two output files: results.dat with the results of the fit, and counts\_spectra.fits with predicted counts for each source for each energy bin.

![](_page_19_Picture_0.jpeg)

![](_page_19_Picture_1.jpeg)

![](_page_19_Picture_2.jpeg)

![](_page_20_Figure_0.jpeg)

![](_page_21_Picture_0.jpeg)

![](_page_21_Picture_1.jpeg)

- In the first plot the counts/MeV vs MeV are plotted. The points are the data from the counts\_spectra.fits file, and the lines are the models. Error bars on the points represent sqrt(Nobs) in that band, where Nobs is the observed number of counts. The black line is the sum of the models for all sources. The colored lines follow the sources in your results.dat file as follows:
	- Black summed model
	- Red first source in results.dat file
	- Green second source
	- Blue third source
	- Magenta fourth source
	- Cyan the fifth source

![](_page_21_Figure_9.jpeg)

**Energy (MeV)** 

![](_page_22_Picture_0.jpeg)

![](_page_22_Picture_1.jpeg)